СИСТЕМА АВТОМАТИЧЕСКОГО TECTUPOBAHUS «ЯНДЕКС. KOHTECT»

# ЧТО ЭТО ТАКОЕ?

### https://contest.yandex.ru/

#### Яндекс Контест

**Pycckun** sch19@baranovic...

Новости Соревнования Команды Значения ошибок Настройки компиляторов Пробный контест О сервисе Личный кабинет

#### Кубок трёх четвертьфиналов 2017

Приглашаем участвовать в Кубке трёх четвертьфиналов командном онлайн-соревновании, которое будет проводиться параллельно с четвертьфиналами в Москве, Минске и Санкт-Петербурге. Турнир будет организован совместными усилиями команды Яндекс. Контест и жюри перечисленных четвертьфиналов АСМ ІСРС.

Каждый из четвертьфиналов будет доступен для конкурсного виртуального участия три дня начиная с даты проведения четвертьфинала

Даты и времена старта: Московский ЧФ - 22 октября, 12:00 МСК, Западный ЧФ - 2 ноября, 11:00 МСК, Северный ЧФ - 4 ноября, 13:00 МСК.

Московский ЧФ

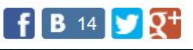

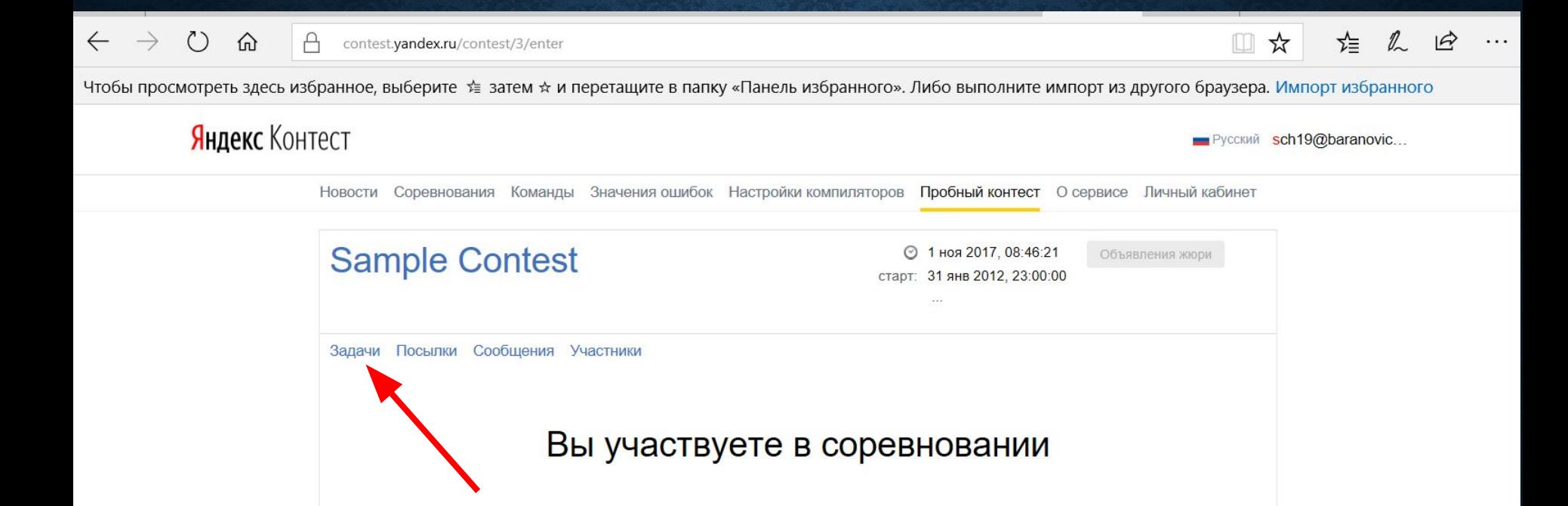

Обратная связь

© 2013-2017 ООО «Яндекс»

### Яндекс Контест

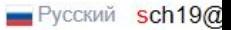

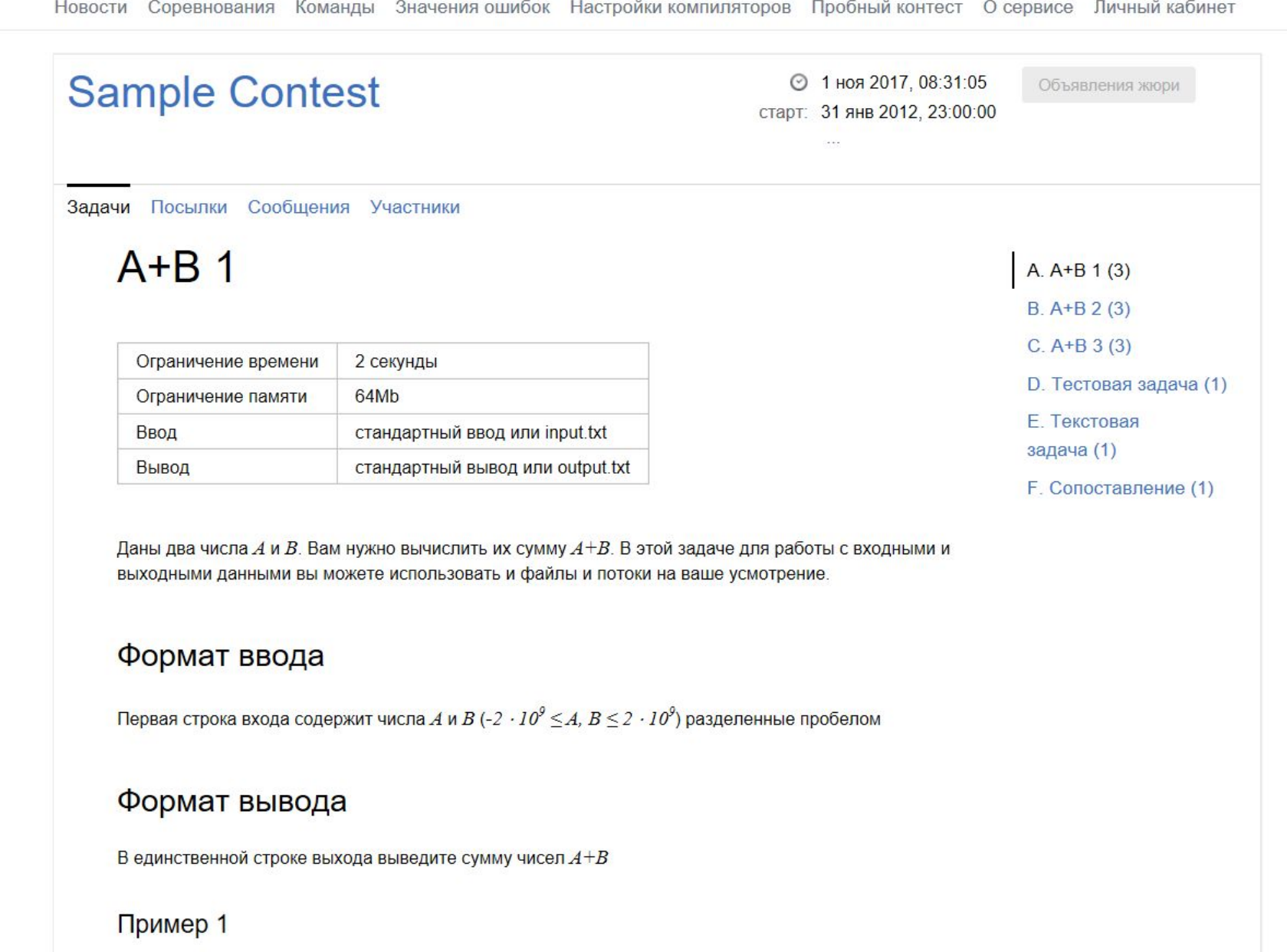

Ввод

Вывод

Чтобы просмотреть здесь избранное, выберите \* затем \* и перетащите в папку «Панель избранного». Либо выполните импорт из другого браузера. Импорт избранно

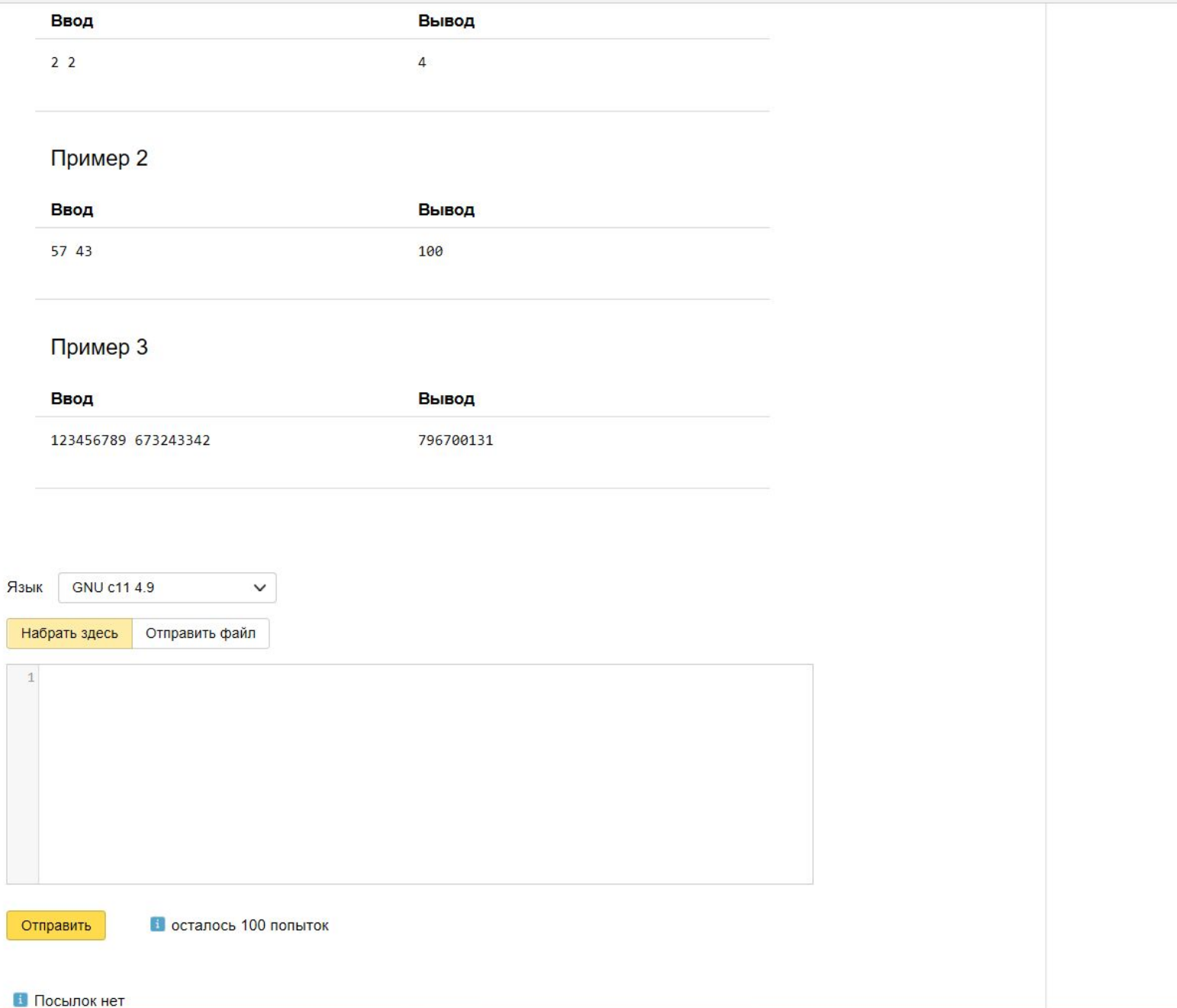

垣 人

□☆

ПРИ ПРОВЕДЕНИИ ОЛИМПИАДЫ БУДУТ ИСПОЛЬЗОВАТЬСЯ КОМПИЛЯТОРЫ:

•1. Free Pascal 2.4.4  $-2.$  GNU c++4.9  $-3.$  GNU c++ 11 4.9

### КАК ЭТО ПРОИСХОДИТ ДЛЯ **УЧИТЕЛЯ?**

1. Учитель получает от организаторов:

- одну ссылку (примерно такую):
- https://official.contest.yandex.ru/contest/5379
- •логины и пароли для каждого участника.

2. Перед началом олимпиады раздает логины и пароли участникам, а также указывает (записывает) ссылку.

# КАК ЭТО ПРОИСХОДИТ ДЛЯ **УЧАСТНИКА?**

- 1. Участник получает логин и пароль.
- 2. Участник авторизуется в системе Яндекс. Контест.
- 3. После начала олимпиады участник может отправлять решения.

КАК ОГРАНИЧИТЬ ИНТЕРНЕТ? 1. Член жюри получает архив с файлами: hosts и inet.bat.

2. Выполнить инструкции по запуску и копированию данных файлов После данных операций будет доступен лишь сайт системы Яндекс. Контест.

# ВОССТАНОВИТЬ НАСТРОЙКИ ИНТЕРНЕТ?

1. Перезагрузить компьютер. 2. Выполнить инструкции